#### https://doi.org/10.26160/2474-5901-2022-28-75-78

# **НЕКОТОРЫЕ АСПЕКТЫ ОБУЧЕНИЯ ИНЖЕНЕРНОЙ ГРАФИКЕ И ОРГАНИЗАЦИИ КОНТРОЛЯ В УЧЕБНОМ ПРОЦЕССЕ**

*Афанасьева И.Б. 1 , Гусева Т.А. 2 , Меркулова О.В. 1* 

*<sup>1</sup>Санкт-Петербургский политехнический университет Петра Великого; 2 Военная Академия связи, Санкт-Петербург, Россия*

**Ключевые слова:** учебный процесс, 3D-моделирование, инженерная графика, проверка чертежей, дистанционное обучение.

**Аннотация.** Статья посвящена некоторым аспектам преподавания инженерной графики в условиях дистанционного обучения. Рассмотрен вопрос организации проверки чертежей при использовании системы автоматизированного проектирования КОМПАС-3D.

## **SOME ASPECTS OF ENGINEERING GRAPHICS TRAINING AND CONTROL ORGANIZATION IN THE EDUCATIONAL PROCESS**

*Afanasieva I.B.<sup>1</sup> , Guseva T.A.<sup>2</sup> , Merkulova O.V.<sup>1</sup> 1 Peter the Great Saint-Petersburg Polytechnic University; <sup>2</sup>Military Academy of Telecommunication, Saint-Petersburg, Russia* 

**Keywords:** educational process, 3D-modeling, engineering graphics, verification of drawings, distance learning.

**Abstract.** The article is devoted to some aspects of teaching engineering graphics in the conditions of distance learning. The issue of organizing the verification of drawings when using the COMPASS-3D computer-aided design system is considered.

На современном этапе развития общества перед высшей школой стоит задача не только обучения, но и интеллектуального воспитания личности в процессе обучения. На наш взгляд, актуализация интеллектуальных способностей учащихся возможна при условии применения инновационных технологий обучения и современных информационных средств в учебном процессе [1, 2], например, автоматизированных систем проектирования (САПР).

В Санкт-Петербургском университете Петра Великого и Военной Академии связи на начальном этапе обучения инженерной и компьютерной графике применяется отечественная САПР КОМПАС-3D. Методическое обеспечение дисциплины, разработанное преподавателями кафедры, помогает студентам освоить функциональные возможности программного обеспечения и алгоритмы разработки электронных конструкторских документов.

Введение дистанционного обучения, а также необходимость одновременного изучения теоретических и практических разделов дисциплины, приводит к возникновению новых проблем, например, с проверкой и рецензированием графических работ студентов. Проверка работ учащихся, даже при обучении в очном формате, является достаточно трудозатратной, при дистанционном обучении превращается в долгий и

нудный процесс. При проверке графических работ в аудитории на экране монитора или на бумажном носителе процесс замедляется из-за невнимательности или неумения учащихся быстро исправлять ошибки, удерживать в памяти указанные замечания. Как показывает наш опыт, наиболее полезной является организация на занятии взаимопроверки чертежей (в форме деловой игры «Нормоконтроль»), где студенты не только проверяют друг друга, но и актуализируют собственные интеллектуальные умения, такие как оперативная обработка информации  $\, {\bf B}$ условиях ограниченного времени, а также получают навыки деловой коммуникации.

эффективных способов ускорения Одним из наиболее процесса чертежей считаем обучение навыкам проверки МЫ самоконтроля выполненных работ  $\overline{\mathbf{M}}$ навыкам применения инструментов системы проектирования, разработанных для этой цели. В САПР КОМПАС-3D имеется Приложение Проверка документа, команды которого позволяют находить ошибки, допущенные при оформлении чертежа. Эти команды пользователи вызывают с панели Проверка документа (она отображается в инструментальной области окна КОМПАС-3D), если из перечня наборов инструментальных панелей выбрать название приложения. С помощью определенных команд можно выявить такие ошибки, как, например, неточности построения, наложения геометрических объектов друг на друга, неверно поставленные размеры, нарушение или отсутствие взаимосвязи объектов и т.п.

В диалоговом окне команды Проверка размеров можно выбрать, какие слои и виды надо проверить. В результате выполнения команды на чертеже появятся надписи о наличии ошибок, их типов и месте расположения.

Команда Выделение размеров с ручным вводом из Приложения Сервисные инструменты позволяет определить погрешности построения, зачастую допускают учащиеся при непонимании которые формы моделируемого объекта или неумении пользоваться привязками. Чтобы не переделывать работу, некоторые персонажи пытаются скрыть огрехи, заменив значение размера вручную. Подобный подход абсолютно не допустим при выполнении электронного чертежа. В диалоговом окне, открывающемся после вызова команды, можно указать, на каких видах и какие типы размеров необходимо проверить. В результате выполнения команды те размеры, значения которых были изменены вручную, изменят цвет на зеленый. Чтобы сократить время на проверку чертежей прямо на занятии, можно дать указание учащимся запустить приложение и провести проверку выставленных размеров.

Если размеры на чертеже выставлялись при выключенной опции Параметрический режим, то очень эффективным будет использование команды Ассоциирование размеров. При разработке ассоциативного чертежа по 3D-модели эта команда позволяет формировать ассоциативные связи между размерами и объектами, к которым они были выставлены. Размеры будут сразу же изменены, если произойдет любое изменение модели и, как следствие, изменение изображений на чертеже.

При выполнении сборочных чертежей полезной является команда Проверка связей обозначения позиций. В результате ее выполнения те позиции на чертеже, которые не имеют связи со спецификацией, будут выделены окружностью красного цвета.

Очень удобным инструментом в КОМПАС-3D является Приложение Рецензент документов, в котором все замечания по чертежу можно оформить, записав содержание ошибок и рекомендации по их исправлению. Требующие исправления или переработки элементы чертежа выделяются т.н. «заметкой» – контуром красного цвета (окружностью, прямоугольником и т.п.). Каждая «заметка» имеет линию-выноску с номером. Все они с описанием отражаются в таблице в отдельном окне в строке с соответствующим номером. Если учащийся исправил ошибку и поставил галочку в столбце «Исправлено», то цвет контура изменится на зеленый [3]. Повторная проверка чертежа займет намного меньше времени, что особенно ценно в условиях дистанционного обучения.

Таким образом, средствами учебной дисциплины и программного обеспечения мы актуализируем интеллектуальные умения личности, такие как произвольный контроль, обогащение интенционального опыта личности. На наш взгляд, эффективное использование современных технических средств и личностно-ориентированных технологий обучения в полной мере отвечает задаче высшего образования – обогащению интеллектуального потенциала и расширению инструментального арсенала будущего специалиста.

#### **Список литературы**

- 1. Афанасьева И.Б., Князева Е.В. Современные электронные средства представления графической информации в учебном процессе. // Современное машиностроение. Наука и образование: материалы 5-ой Международной научно-практической конференции. – СПб.: Изд-во Политехн. ун-та, 2016. – С. 3-16.
- 2. Афанасьева И.Б., Матвеев И.А., Меркулова О.В.. Инновационные технологии в учебном процессе // Современное образование: содержание, технологии, качество: Материалы ХХIV Международной научнопрактической конференции. В 2-х т. Т. 2. – СПб.: СПбГЭТУ, 2018. – С.364-367.
- 3. 3D-моделирование в AUTO-CAD, КОМПАС-3D, SolidWorks, Inventor, Tflex: учебный курс / В.П. Большаков, А.Л. Бочков, А.А. Сергеев. – СПб: Изд-во «Питер», 2010. – 332 с.

### **References**

1. Afanasyeva I. B., Knyazeva E. V. Modern electronic means of representation of graphic information in educational process // Modern mechanical engineering. Science and education: proceedings of the 5th international scientific-practical conference. – SPb.: Publishing house of Polytechnical Institute, 2016. – P. 3-16.

- 2. Afanasyevа I.B., Matveev I.A., Merkulova O.V. Innovative technologies in educational process // Modern education: content, technologies, quality: Materials of the XXIV International scientific-practical conference. In 2 vol. Vol. 2. – SPb.: SpbSETU ("LETI"), 2018. – P. 364-367**.**
- 3. 3D modeling in AUTOCAD, COMPASS-3D, SolidWorks, Inventor, T-flex: training course / V.P. Bolshakov, A.L. Bochkov, A.A. Sergeev. – SPb.: Publishing house "PITER", 2010. – 332 p.

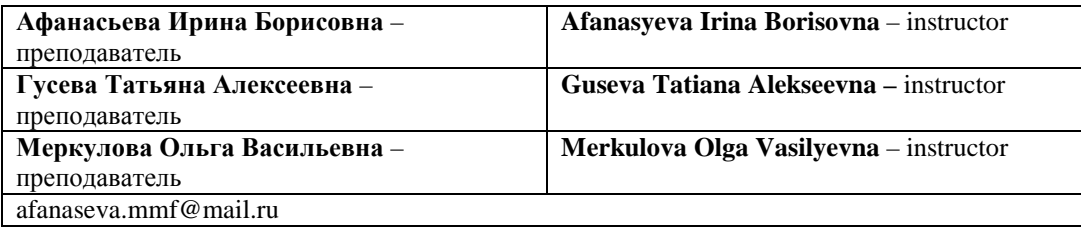

*Received 09.02.2022*